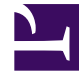

## **SGENESYS**

This PDF is generated from authoritative online content, and is provided for convenience only. This PDF cannot be used for legal purposes. For authoritative understanding of what is and is not supported, always use the online content. To copy code samples, always use the online content.

## Manage your Contact Center in Agent Setup

Facebook channel options

5/10/2024

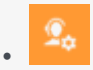

• Administrator

Learn about the Facebook channel options available in Agent Setup.

## **Related documentation:**

• •

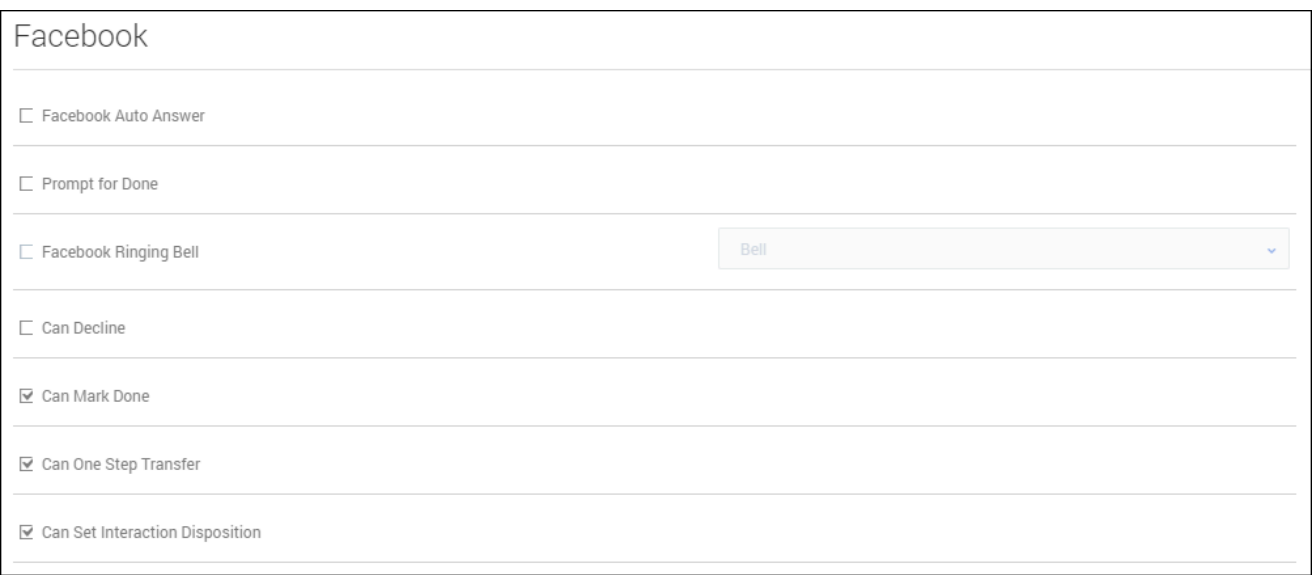

In the **Facebook** section under **Desktop Options**, configure the following options:

- **Facebook Auto Answer** automatically accepts a Facebook interaction when an Invite event if received.
- **Prompt for Done** prompts a confirmation message when the agent clicks **Done**.
- **Facebook Ringing Bell** specifies the sound played when a Facebook interaction is ringing.
- **Decline** allows the agent to decline an incoming interaction. This option depends on the Channels option for Facebook.
- **Mark Done** allows the agent to mark an interaction as **Done** with further processing. This option depends on the Channels option for Facebook.
- **One-step transfer** allows the agent to use one-step transfer.
- **Set Interaction Disposition** allows the agent to set a disposition code before marking an interaction

as **Done**. This option depends on the Channels option for Facebook.